# **APLIKASI SMS GATEWAY MONITORING ORDER PASANG BARU DI UNIT ENTERPRISE PT TELKOM MALANG**

**Winda Yulian**

Program Studi Teknik Informatika STMIK PPKIA Pradnya Paramita Malang Jl. Laksda Adi Sucipto No.249-A Malang e-mail: winda@mhs.pradnya.ac.id

#### *ABSTRACT*

*The more work order existing Enterprise Unit PT Telkom Malang make admin increasingly overwhelmed serve customers and the Account Manager ( AM ) . Often the work order given to admin accumulate because sometimes there are other requests of any AM or customers . Such as billing information , disruption in customer service or customer data requests by PM.*

*By admin is busy , sometimes another demand often exceeded AM . This makes work order information received by the AM is not realtime , thus hindering the course of work order . Given these problems, it is necessary to design a system that can access the status and position pairs of new orders through SMS service.*

*SMS -based system that uses the mobile phone media is meant to be able to simplify , speed up while lowering the cost of doing accessing order information required by the PM to be given to the relevant unit . The results of this study are expected to be PM can get information about the status and position order more easily.*

*Key Words* : *sms gateway, gammu, work order, Account Manager (AM)*

#### **PENDAHULUAN**

Sebagai perusahaan yang terdepan dalam memberikan layanan terbaik kepada pelanggan, PT. Telkom Malang memberikan perhatian besar kepada produk jasa yang dipasarkan kepada pelanggan. Selain produk telp yang dipasarkan, PT. Telkom Malang juga menjual produk layanan data dan internet seperti dinaaccess, vpnip, metro-e, astinet dan lain-lain.

Di salah satu unit PT Telkom Malang yaitu *Unit Enterprise*, dimana unit ini adalah pengelola pelanggan kelas atas atau dapat disebut *Corporate Customer*. *Corporate Customer* bukan pelanggan perseorangan melainkan perusahaan besar dimana masingmasing *Corporate Customer* dikelola oleh *Account Manager* yang berbeda supaya permintaan pelanggan segera terpenuhi dalam waktu yang singkat.

Salah satu permintaan pelanggan adalah pasang baru layanan data dan internet. Para *Account Manager* harus selalu mendapatkan informasi jalannya order pasang baru yang *realtime*, karena jalannya proses pasang baru tidak hanya pada satu unit saja, melainkan melibatkan unit-unit lain. Namun kenyataannya sekarang *Account Manager* tidak selalu mendapatkan informasi yang *realtime* jika posisi tidak berada di kantor. Sedangkan para *Account Manager* dituntut cepat untuk memberikan informasi jalannya order pasang baru kepada pelanggan.

Pada saat ini order pasang baru tersebut masih dalam format MS Excel yang dikerjakan oleh admin support. Tentunya ini ada kelemahannya, diantaranya : (a) Kesulitan integrasi data antar admin support dengan *Account Manager* masing-masing karena harus melihat manual terlebih dahulu di MS Excel. (b) Tidak dapat menampilkan data secara *realtime*, sehingga belum memenuhi aspek keunggulan informasi dari sisi kecepatan. (c) *Account Manager* tidak dapat langsung mendapatkan informasi sehingga banyak order yang terlewat dan diketahui setelah pelanggan meminta percepatan ke *Account Manager*.

Dengan adanya permasalahan tersebut, SMS dapat diaplikasikan memonitor order untuk *Account Manager* yang dapat diakses dimanapun dan kapanpun mereka berada dengan data yang *realtime*. Sehingga dapat mempermudah kinerja *Account Manager* dan mempercepat terlaksananya permintaan pelanggan.

Peningkatan pelayanan pemberian informasi sesuai kebutuhan dengan cepat dan akurat dimanapun *Account Manager* berada merupakan keunggulan yang diberikan oleh teknologi SMS gateway ini. Sistem ini memiliki kemampuan menerima dan atau menyampaikan informasi lewat SMS dan mengelola informasi tersebut dari dan atau ke dalam bank data (*database*). Sistem ini juga memiliki kemudahan dalam mengatur aturan proses bisnis yang diinginkan seperti : bagaimana mengelola data SMS yang diterima,

melakukan pencarian informasi, dan menyimpan informasi.

Pengaturan tersebut dapat dengan mudah dilakukan oleh admin support melalui alat bantu konfigurasi aplikasi yang telah ada. Sistem ini juga menyediakan beberapa cara penyampaian informasi lewat SMS yang dapat dipilih sesuai kebutuhan. Keberadaan aplikasi ini juga sangat dibutuhkan untuk mendukung profesionalisme kerja, sebagai sarana evaluasi kinerja karyawan dan sumber penetapan kebijakan dalam masalah penanganan order.

#### **Rumusan Masalah**

Dari berbagai permasalahan tersebut, penelitian ini dirumuskan pada :

- Bagaimana cara mengetahui posisi order pasang baru pelanggan secara *realtime*.
- Bagaimana cara agar *Account Manager* dapat mengetahui informasi jalannya order pasang baru pada saat berada di luar kantor.

## **Tujuan**

Dari berbagai macam masalah yang telah dikemukakan, penelitian ini bertujuan untuk terciptanya aplikasi monitoring order di Unit Enterprise PT Telkom berbasis SMS Gateway.

## **Manfaat**

Manfaat penulisan ini adalah :

- a. Tercapainya target perusahaan untuk mengelola kepuasan pelanggan
- b. Meningkatkan kinerja karyawan di unit lain terkait penyelesaian order

- c. Memudahkan *Account Manager* untuk mengetahui informasi jalannya order
- d. Program aplikasi ini dapat mempermudah proses integrasi dan mempercepat jalannya *work order*.

#### **LANDASAN TEORI**

#### *SMS (Short Message Service)*

*Short Message Service* (SMS) merupakan salah satu fitur GSM yang dikembangkan dan distandarisasi oleh ETSI (*European Telecommunications Standards Institute*) untuk mengirim atau menerima pesan singkat, SMS adalah layanan pesan singkat berbasis tulisan (teks) dengan media komunikasi ponsel. Pesan teks yang biasa digunakan adalah huruf, angka, atau karakter alfanumerik. Satu paket pesan teks biasanya berkapasistas 160 karakter huruf latin. (Delfi Gunardy, 2011)

SMS terdiri dari layanan dasar, yaitu: *Short Message Mobile Terminated* kemampuan sistem GSM untuk menyampaikan pesan pendek yang dikirimkan dari *Service Centre* (SC) ke satu *Mobile Station* (MS), dan menghasilkan informasi tentang pengiriman itu baik *delivery report* atau *status report* dengan mekanisme tertentu. (Delfi Gunardy, 2011)

#### **SMS Gateway**

SMS Gateway adalah suatu platform yang menyediakan mekanisme untuk menghantar dan menerima SMS dari peralatan mobile (HP, PDA phone, dan lain-lain) yang menggunakan *keyword* tertentu. SMS *Gateway* adalah komunikasi SMS dua arah. SMS *Gateway* merupakan salah satu perkembangan fungsi yang dimiliki SMS. Secara umum SMS

*Gateway* adalah sebuah sistem yang dipergunakan untuk memudahkan seseorang atau sebuah perusahaan mengirimkan pesan SMS yang sama dalam waktu yang bersamaan pada banyak orang. Selain itu, semakin berkembangnya fungsi SMS, SMS *Gateway* juga dapat dimanfaatkan untuk keperluan lain seperti melakukan polling, transaksi dengan sebuah sistem, pemantauan, dan sebagainya. (Delfi Gunardi, 2011).

Menurut naskah publikasi berjudul "Sistem Peringatan Kejahatan Berbasis SMS Gateway", SMS Gateway adalah sebuah sistem yang dipergunakan untuk memudahkan atau sebuah perusahaan mengirimkan pesan SMS yang sama dalam waktu yang bersamaan pada banyak orang. Kemudian pengertian SMS Gateway lebih mengarah pada sebuah program yang mengkomunikasikan antara sistem operasi komputer dengan perangkat komunikasi yang terpasang untuk mengirim dan menerima SMS. Pengertian SMS Gateway tersebut dapat digambarkan seperti gambar berikut ini:

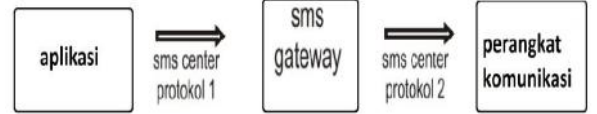

Gambar 1 Ilustrasi Aplikasi SMS *Gateway* (Icha Ferry Mahendra, 2011)

#### **Keuntungan SMS Gateway**

SMS *Gateway* merupakan pintu gerbang bagi penyebaran Informasi dengan menggunakan SMS. SMS *Gateway* dapat menyebarkan pesan ke ratusan nomor secara otomatis dan cepat yang langsung terhubung

dengan database nomor-nomor ponsel saja tanpa harus mengetik ratusan nomor dan pesan di ponsel karena semua nomor akan diambil secara otomatis dari database tersebut sehingga dapat menghemat waktu. (Delfi Gunardy, 2011)

Selain itu, kebutuhan untuk SMS *Gateway* juga tidak terlalu berlebihan karena hanya menggunakan sebuah PC dengan menggunakan sebuah ponsel, kabel data, kartu GSM, dan sebuah program yang dapat dibangun sendiri sebagai pengirim pesan. SMS Gateway dapat mengustomisasi pesan-pesan yang ingin dikirim. Dengan menggunakan program tambahan yang dapat dibuat sendiri, pengirim pesan dapat lebih fleksibel dalam mengirim berita karena biasanya pesan yang ingin dikirim berbeda-beda untuk masing masing penerimanya. Sumber : Delfi Gunardy (2011)

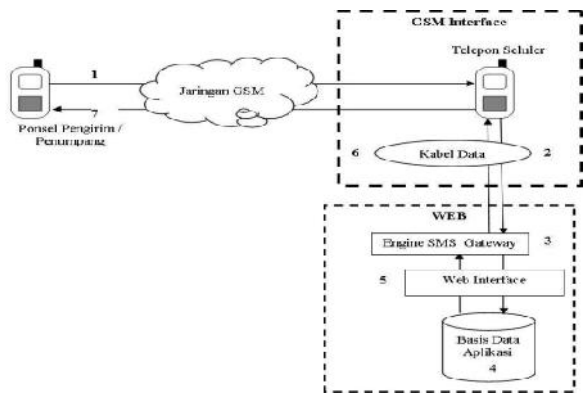

Gambar 2 Sistem SMS Gateway (Delfi Gunardy, 2011)

## **Gammu**

Gammu merupakan salah satu *tool* untuk mengembangkan aplikasi SMS *Gateway* yang cukup mudah diimplementasikan dan gratis.

Kelebihan Gammu dari tool SMS *gateway* lainnya adalah:

- a. Gammu dapat dijalankan di Windows maupun Linux
- b. Banyak device atau ponsel yang kompatibel dengan gammu.
- c. Gammu menggunakan database MySQL dan dapat menggunakan aplikasi *desktop* dan *interface web-based.*
- d. Gammu dapat membantu menggunakan fitur-fitur yang ada pada ponsel dengan lebih efisien.
- e. Baik kabel data USB maupun SERIAL, semuanya kompatibel di Gammu. (Delfi Gunardy, 2011)

#### **ANALISIS MASALAH**

# **Penjelasan Singkat Unit Enterprise PT. Telkom Malang**

Unit Enterprise (UNER) adalah unit yang menangani order pelanggan bisnis/perusahaan baik pasang baru, cabut ataupun *modify* yang meliputi produk telepon kabel tidak bergerak (pots), jaringan broadband internet, dan *virtual prívate network* (VPN). Unit ini bertanggung jawab pada *delivery* order kepada pelanggan.

#### **Sistem yang Sedang Berjalan**

Sistem yang berjalan pada saat ini adalah

a. Admin melakukan rekap order setiap hari secara manual menggunakan Ms.Excel untuk dilaporkan kepada *Account Manager* melalui email.

- b. *Account Manager* hanya dapat membuka email di kantor, sehingga info posisi order tidak *realtime*.
- c. *Account Manager* harus menelepon admin untuk mengetahui posisi order jika ingin *realtime*.
- d. Jalannya work order berhenti apabila *Account Manager* tidak melakukan eskalasi kepada unit lain.

# **Analisis yang Ditinjau**

Tahapan analisis terhadap suatu sistem dilakukan sebelum tahapan perancangan dilakukan. Tujuan diterapkannya analisis terhadap suatu sistem adalah untuk mengetahui alasan mengapa sistem tersebut diperlukan, merumuskan kebutuhan-kebutuhan dari sistem tersebut untuk mereduksi sumber daya yang berlebih serta membantu merencanakan penjadwalan pembentukan sistem, sehingga fungsi yang terdapat di dalam sistem tersebut bekerja secara optimal.

Berikut ini adalah hal yang diperlukan dalam perancangan sistem Aplikasi SMS Gateway Monitoring Order di Unit Enterprise PT Telkom Malang :

- a. Data perusahaan Unit Enterprise sebagai pelanggan yang mempunyai order di PT Telkom.
- b. Data *Account Manager* (AM) digunakan untuk pendaftaran no ponsel serta untuk merelasikan tiap AM dengan workorder dan data perusahaan.
- c. Data layanan yang ada di Unit Enterprise dipakai untuk jenis layanan yang diminta oleh pelanggan.

d. Data workorder Unit Enterprise digunakan untuk menginformasikan status order kepada *Account Manager.*

Pada gambar 3 berikut adalah usulan use case diagram

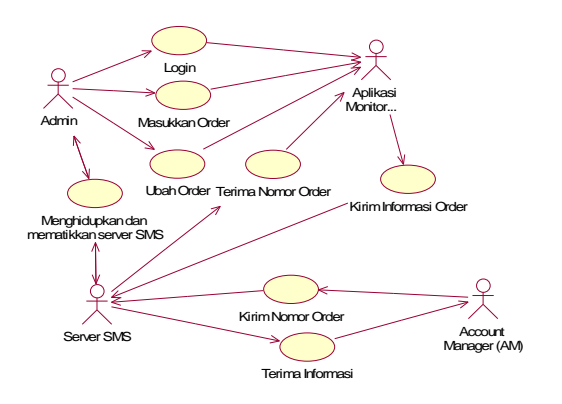

Gambar 3 Gambar Use Case Diagram

Deskripsi Use Case :

- a. Admin memasukkan order ke Aplikasi Monitoring Order
- b. Admin menghidupkan dan mematikan sistem SMS Gateway
- c. *Account Manager* (AM) mengirim SMS melalui SMS Gateway ke Aplikasi Monitoring Order untuk mengetahui posisi order.
- d. *Account Manager* (AM) menerima SMS berupa status order dari SMS Gateway

Aplikasi Monitoring Order mencari data di database kemudian mengirimkan informasi kepada *Account Manager* (AM) melalui SMS **Gateway** 

# **IMPLEMENTASI DAN UJI COBA SISTEM**

## **Persiapan Teknis**

Aplikasi ini dipasang pada sebuah komputer yang memiliki sistem operasi

Windows XP dan memiliki spesifikasi *hardware* sebagai berikut:

- 1. Memory 894 Mb RAM
- 2. *Processor* Intel Pentium Dual CPU T3400 @ 2.16Hz (2 CPUs)
- 3. *Harddisk* 100 Gb
- 4. Modem GSM ZTE Model:MF636

Aplikasi ini diletakkan di D:\xampp\htdocs. Direktori untuk aplikasi SMS ini diletakkan di D:\xampp\htdocs\tpk sehingga untuk menguji aplikasi menggunalan layanan SMS dapat dilakukan dengan mengetikkan http://localhost/tpk/index.php pada browser.

Sebelum melakukan pengujian harus dipastikan terlebih dahulu bahwa Gammu sudah terhubung dengan PC/Laptop kita setelah dilakukan penginstalan. Untuk mengetahui bahwa koneksi antara HP dan komputer sukses, ketik perintah seperti pada gambar 4 berikut :

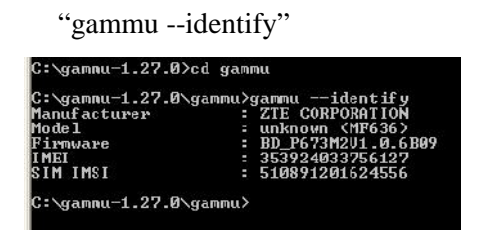

Gambar 4 Perintah untuk mengecek koneksi Gammu

Untuk mengaktifkan Gammu digunakan perintah seperti pada gambar 5:

"gammu-smsd -c smsdrc -s"

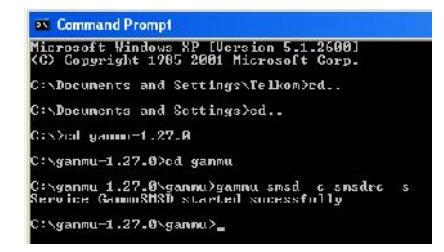

Gambar 5 Perintah untuk Mengaktifkan Gammu

Untuk Apache, MySQL dan PHP telah berjalan otomatis jika menggunakan paket *software* XAMPP.

Setelah mengetikkan http://localhost/tpk/index.php pada web browser kemudian lakukan login maka akan tampil halaman utama seperti pada gambar 6.

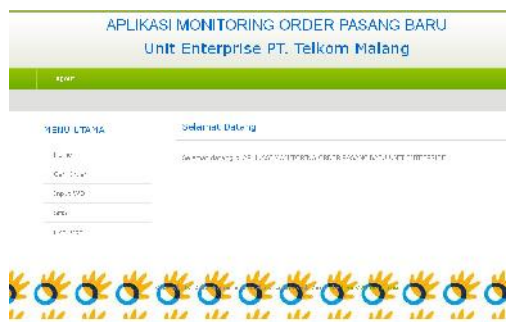

Gambar 6 Halaman utama

# **SMS Autoresponse**

Mengirim pesan berdasarkan format tertentu dan kemudian sistem akan membalasnya secara otomatis (*Automatic Response*). SMS *Autoresponse* akan diperoleh seperti keterangan berikut :

a. Pendaftaran No Telepon Seluler

Pada saat administrator melakukan input data *Account Manager* (AM), maka setiap AM diminta untuk mendaftarkan nomor *handphone* yang digunakan. Hal ini dimaksudkan agar nomor *handphone* yang digunakan memiliki relasi dengan NIK (Nomor Induk Karyawan). Sehingga permintaan SMS untuk melihat posisi *workorder* hanya bisa dikirim melalui nomor *handphone* yang telah didaftarkan.

b. Mengecek Posisi Order Format Penulisan : ORDER<titik>NO\_ORDER Contoh : ORDER.8000234234

> Keterangan : SMS untuk mendapatkan status *workorder* dari no order tersebut. No order hanya diketahui oleh masing-masing AM.

Setiap SMS yang masuk ke SMS Gateway akan diterjemahkan oleh sistem yang menggunakan *software* Gammu dan kemudian disimpan dalam tabel inbox. Pesan yang masuk ke inbox akan dicek dengan sistem parsing. Misalkan sms yang diterima berisi "ORDER.8000234234" maka sistem akan memecah pesan tersebut berdasarkan titik.

Untuk kata kunci pertama ORDER maka akan mencari ORDER, kemudian membaca parsing kedua yaitu 8000234234 maka akan mencari ORDER dengan 8000234234 yang akan menunjukkan order dengan nomor order 8000234234. Bila kata kunci salah, pesan akan tetap diproses dengan mengirimkan balasan bahwa kata kunci yang digunakan salah.

Nilai yang diambil akan dikirimkan kepada pengirim dengan menggunakan *query insert* pada tabel Outbox. Untuk setiap SMS yang telah diproses maka nilai *field* Processed pada tabel inbox akan dirubah menjadi 'true'. Pada tabel outbox disediakan Gammu untuk mengirimkan pesan SMS. Setelah setiap *field* diisi, maka pesan akan dikirimkan kepada nomor tujuan melalui modem GSM sebagai SMS Gateway.

#### **PENGUJIAN DAN HASIL**

#### **Implementasi Sistem**

Dalam mengimplementasikan aplikasi ini dibutuhkan 3 buah komponen penting yaitu:

- 1. *Hardware* (Perangkat Keras)
	- *Hardware* adalah komponen atau peralatan yang terdapat pada sebuah komputer yang diperlukan agar komputer tersebut dapat beroperasi. Untuk mengimplementasikan aplikasi ini spesifikasi yang direkomendasikan adalah sebagai berikut:
		- a. RAM minimal 512 Mb
		- b. *Processor* minimal Intel Pentium IV 3.0 GHz
		- c. *Harddisk* minimal 40 Gb
		- d. Monitor SVGA. 15"
		- e. VGA *Card* 64 Mb
		- f. *Keyboard* dan *mouse*
		- g. Ponsel yang terhubung dengan komputer, misalnya Nokia 3210, 3310, E71 atau lebih baik lagi menggunakan modem GSM.
		- h. Kabel data penghubung antara ponsel dengan komputer.
- 2. *Software* (Perangkat Lunak) *Software* adalah program atau instruksi yang terpasang di dalam komputer yang memiliki fungsi tertentu tujuan utamanya adalah memudahkan

pekerjaan manusia. *Software* yang dibutuhkan dalam mengimplementasikan aplikasi ini adalah sebagai berikut:

- a. Sistem Operasi Windows
- b. XAMPP (Apache, MySQL, PHP)
- c. Gammu sebagai SMS Gateway

*Software-software* tersebut harus sudah terpasang pada komputer, untuk aplikasi XAMPP dan Gammu dapat di download dari internet karena aplikasi tersebut bersifat *Open Source*. Pada saat implementasi, XAMPP dan Gammu harus diaktifkan terlebih dahulu.

3. *Brainware* (Pengguna)

*Brainware* mutlak diperlukan karena aplikasi ini memerlukan perawatan atau *maintenance*, baik perawatan *hardware* maupun *software*. Aplikasi ini tidak dapat beroperasi dengan sendirinya tanpa ada instruksi dari administrator. Administrator diperlukan untuk proses administrasi seperti proses *update* data order, proses menjalankan *service* dan proses administrasi lainnya.

# **Persiapan Teknis**

Aplikasi ini dipasang pada sebuah komputer yang memiliki sistem operasi Windows XP dan memiliki spesifikasi *hardware* sebagai berikut:

5. Memory 894 Mb RAM

- 6. *Processor* Intel Pentium Dual CPU T3400 @ 2.16Hz (2 CPUs)
- 7. *Harddisk* 100 Gb
- 8. Modem GSM ZTE Model:MF636

Aplikasi ini diletakkan di D:\xampp\htdocs. Direktori untuk aplikasi SMS ini diletakkan di D:\xampp\htdocs\tpk sehingga untuk menguji aplikasi menggunalan layanan SMS dapat dilakukan dengan mengetikkan http://localhost/tpk/index.php pada browser.

Sebelum melakukan pengujian harus dipastikan terlebih dahulu bahwa Gammu sudah terhubung dengan PC/Laptop kita dilakukan penginstalan. Untuk mengetahui bahwa koneksi antara HP dan komputer sukses, ketik perintah seperti pada gambar 7 berikut :

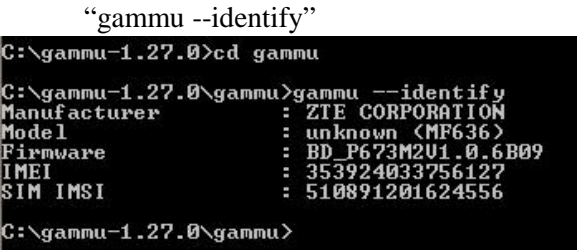

Gambar 7 Perintah untuk mengecek koneksi Gammu

Untuk mengaktifkan Gammu digunakan perintah seperti pada gambar 8:

"gammu-smsd -c smsdrc -s"

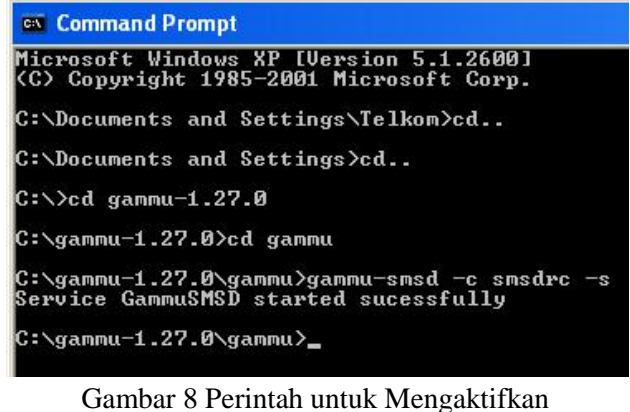

#### Gammu

Untuk Apache, MySQL dan PHP telah berjalan otomatis jika menggunakan paket *software* XAMPP.

## **Persiapan Aplikasi**

Setelah persiapan teknis dilakukan, maka persiapan layanan berbasis SMS dapat dilakukan yaitu dengan mengetikkan http://localhost/tpk/index.php pada browser.

# **1. Halaman Utama**

Setelah mengetikkan http://localhost/tpk/index.php pada web browser kemudian lakukan login maka akan tampil halaman utama seperti pada gambar 9.

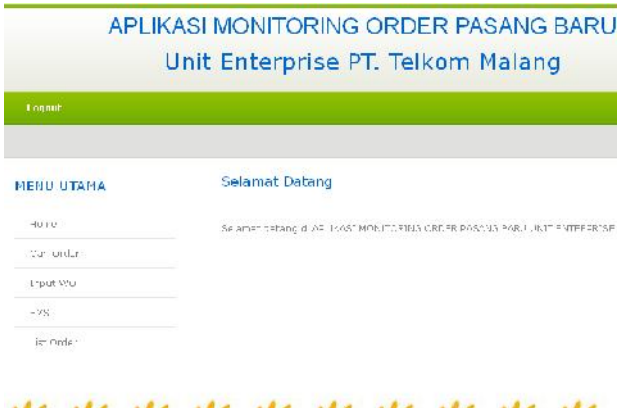

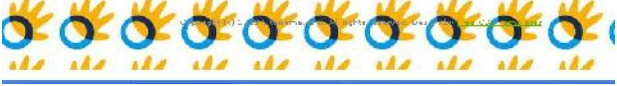

Gambar 9 Halaman utama

# **2. Halaman Cari Order**

Untuk mencari order dapat dilakukan dengan klik menu cari order. Berikut tampilan dari halaman cari order.

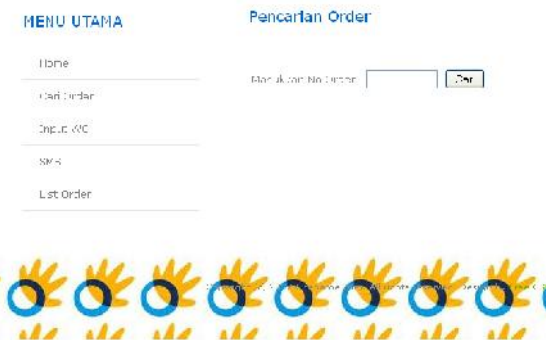

Gambar 10 Halaman cari order

Masukkan no order, kemudian klik cari. Data order akan muncul seperti pada gambar 11 berikut.

# Pencarian Order

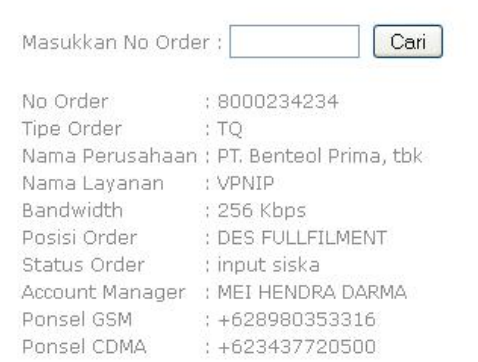

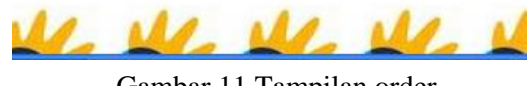

Gambar 11 Tampilan order

# **3. Halaman Input Workorder**

Halaman workorder adalah halaman untuk menginputkan order baru.

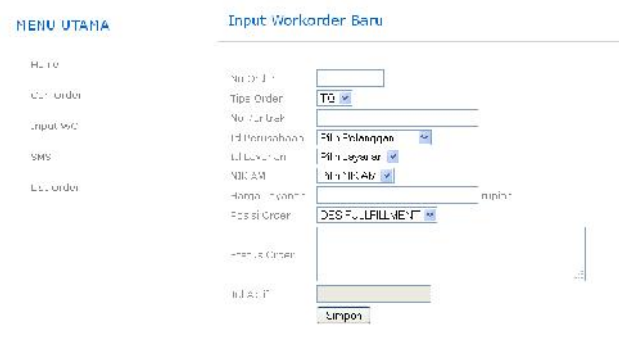

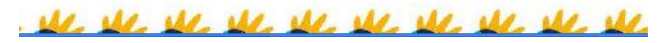

Gambar 12 Halaman workorder

## **4. Halaman SMS**

Halaman SMS terdiri dari 4 menu, yaitu Inbox, Outbox (SMS Pending), Send SMS, Send Items. Berikut adalah halaman inbox dimana halaman ini menampilkan pesan yang masuk ke aplikasi. I Rama

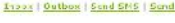

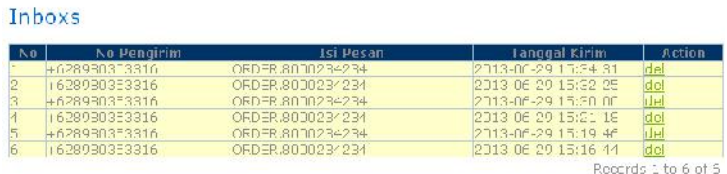

Gambar 13 Halaman SMS menu inbox

Selanjutnya menu outbox, dimana menu ini adalah tampilan untuk SMS yang belum terkirim. Berikut adalah menu outbox (pending SMS).

<u>unbex | Outbox | Sond SMS | Sand Woms</u> Outbox (SMS Pending)

kecade 1 to Ulaf U

Gambar 14 Halaman SMS menu outbox (sms pending)

Untuk mengirim pesan klik pada menu Send SMS akan muncul gambar sebagai berikut.

**Jurnal Dinamika DotCom Vol. 4 No. 2**

Inbox | Outbox | Send SMS | Send Items

#### Send SMS

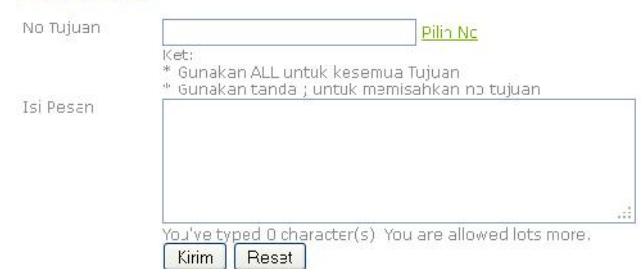

Gambar 15 Halaman SMS menu send SMS

Untuk melihat SMS yang sudah terkirim klik pada menu send ítems, kemudian akan muncul gambar sebagai berikut. .<br>In Cotton: LSand SHS LSand In

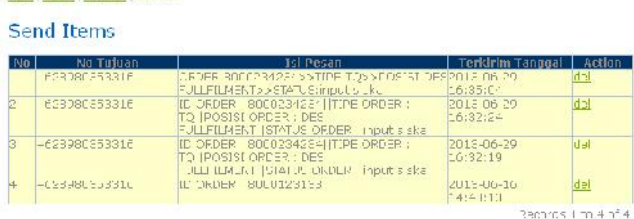

Gambar 16 Halaman SMS menu send ítems

## **5. Halaman List Order**

Halaman list order digunakan untuk mengupdate status dan posisi order yang sudah terinput. List Status Order

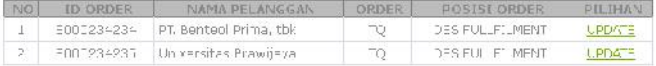

#### Gambar 17 Halaman list order

Jika akan mengupdate, klik update kemudian akan keluar halaman update sebagai berikut.

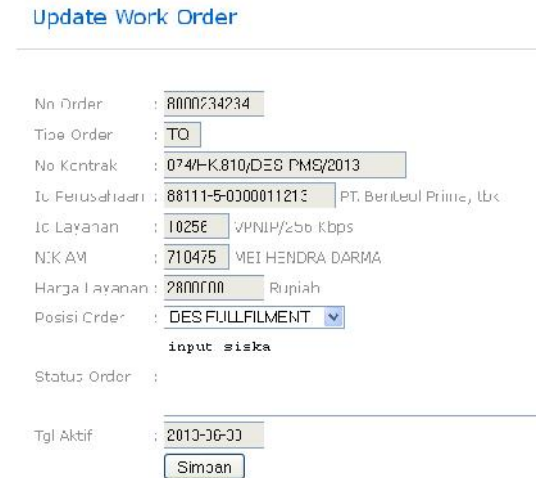

Gambar 18 Halaman update

## **6. Halaman History Workorder**

Halaman history order digunakan untuk melihat tahapan order yang telah diupdate.

#### **MENU UTAMA**

**History Workorder** 

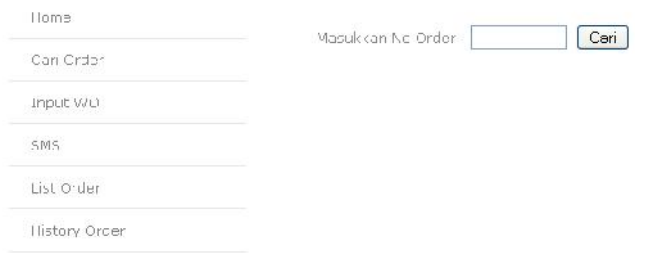

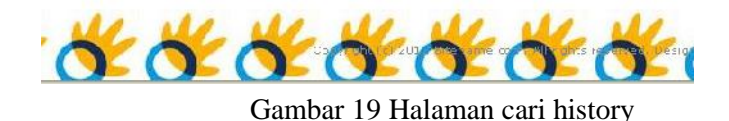

Masukkan no order, kemudian klik cari. Data history order akan muncul seperti pada gambar 20 berikut.

#### **History Workorder**

Masukkan No Croer : FFFF234234 | [ Cori ]

| <b>ID ORDER</b> | TIPE<br>ORDER            | <b>ID PERUSAHAAN</b>      | NIK AM     | POSISI<br><b>GRDER</b> | <b>STATUS</b><br><b>ORDER</b>               | <b>TGL UPDATE</b>          |
|-----------------|--------------------------|---------------------------|------------|------------------------|---------------------------------------------|----------------------------|
| 8603234234      | T.                       | SE1<br>5.033001           | 213 713475 | TNE TCLC               | cin chaî le nin                             | - 8<br>2013.08<br>21 29 16 |
| <b>ID ORDER</b> | TIPE<br>ERDER            | <b>ID PERUSAHAA\</b>      | NIK AM     | POSISI<br>URDER        | <b>STATUS</b><br><b><i><u>DKDER</u></i></b> | <b>TGL UPDATE</b>          |
| 8000234234      | TC                       | EE111 5 CDD0011213 710475 |            | DIVA SO                | alakasi<br>Jul 23                           | 2013 08 5<br>05:532        |
| <b>ID ORDER</b> | TIPE:<br><b>DRULK</b>    | <b>JU PERUSAHAAN</b>      | NJK AM     | POSISI<br>URBER        | <b>STATUS</b><br><b>DRULK</b>               | <b>IGL UPDAIL</b>          |
| 8000234234      | $\overline{\phantom{0}}$ | 38111-5-0000011213 710475 |            | DES<br>FULLET_MENT     | inut<br>E>ER                                | 2013 03 10<br>C2:16:58     |

Gambar 20 Halaman history order

#### **Pengujian SMS**

#### **1. SMS** *Autoresponse*

Mengirim pesan berdasarkan format tertentu dan kemudian sistem akan membalasnya secara otomatis (*Automatic Response*). SMS *Autoresponse* akan diperoleh seperti keterangan berikut :

- a. Pendaftaran No Telepon Seluler
	- Pada saat administrator melakukan input data *Account Manager* (AM), maka setiap AM diminta untuk mendaftarkan nomor *handphone* yang digunakan. Hal ini dimaksudkan agar nomor *handphone* yang digunakan memiliki relasi dengan NIK (Nomor Induk Karyawan). Sehingga permintaan SMS untuk melihat posisi *workorder* hanya bisa dikirim melalui nomor *handphone* yang telah didaftarkan.
- b. Mengecek Posisi Order Format Penulisan :

ORDER<titik>NO\_ORDER

Contoh :

## ORDER.8000234234

Keterangan : SMS untuk mendapatkan status *workorder* dari no order tersebut. No order hanya diketahui oleh masing-masing AM.

Setiap SMS yang masuk ke SMS Gateway akan diterjemahkan oleh sistem yang menggunakan *software* Gammu dan kemudian disimpan dalam tabel inbox. Pesan yang masuk ke inbox akan dicek dengan sistem parsing. Misalkan sms yang diterima berisi "ORDER.8000234234" maka sistem akan memecah pesan tersebut berdasarkan titik.

Untuk kata kunci pertama ORDER maka akan mencari ORDER, kemudian membaca parsing kedua yaitu 8000234234 maka akan mencari ORDER dengan 8000234234 yang akan menunjukkan order dengan nomor order 8000234234. Bila kata kunci salah, pesan akan tetap diproses dengan mengirimkan balasan bahwa kata kunci yang digunakan salah.

Nilai yang diambil akan dikirimkan kepada pengirim dengan menggunakan *query insert* pada tabel Outbox. Untuk setiap SMS yang telah diproses maka nilai *field* Processed pada tabel inbox akan dirubah menjadi 'true'. Pada tabel outbox disediakan Gammu untuk mengirimkan pesan SMS. Setelah setiap *field* diisi, maka pesan akan dikirimkan kepada nomor tujuan melalui modem GSM sebagai SMS Gateway.

Pada pengujian ini, misalkan *Account Manager* melakukan permintaan status dan posisi order dengan mengirim pesan berisi: "ORDER.8000234234". Jika order tidak ada akan terkirim "Order tidak ada". Jika format SMS salah maka akan terkirim "Maaf perintah

salah". *Account Manager* akan mendapat balasan pesan seperti pada Gambar 21.

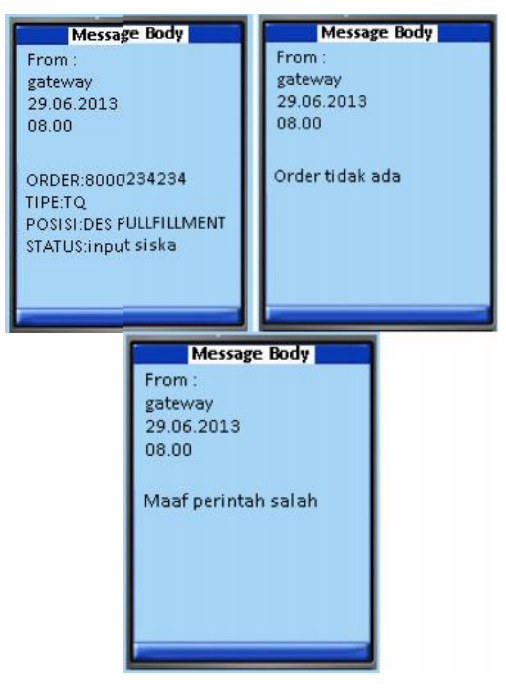

Gambar 21 Tampilan SMS balasan

Jika Account Manager lupa untuk format SMS, Account Manager dapat mengirimkan pesan dengan isi "HELP". Maka akan mendapat balasan pesan berisi "silahkan ketik ORDER<spasi>NO ORDER" seperti pada gambar 22.

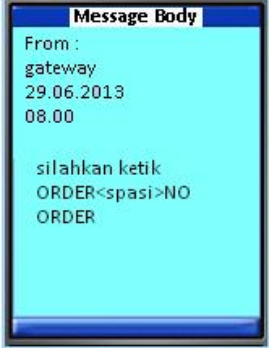

Gambar 22 Tampilan balasan SMS bantuan

# **2. Kirim SMS via Aplikasi**

Kita dapat mengirim SMS melalui aplikasi monitoring untuk memberikan informasi penting kepada *Account Manager*

saat *Account Manager* sedang rapat atau pertemuan dengan pelanggan. Untuk mengirim SMS, klik pada menu Send SMS kemudian pilih no atau masukkan nomor ponsel *Account Manager*. Selanjutnya tulis pesan yang akan disampaikan lalu klik "Kirim" seperti gambar

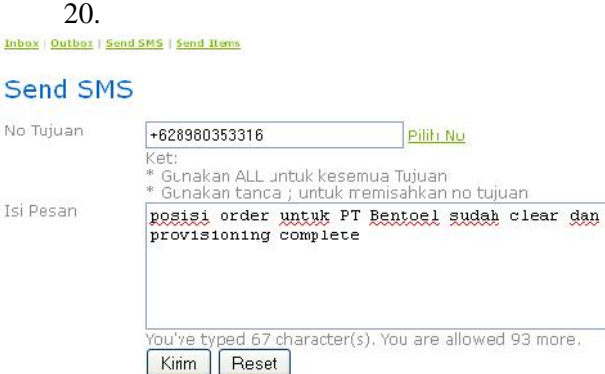

Gambar 23 Kirim SMS

Kemudian Account manager akan menerima SMS seperti pada gambar 24

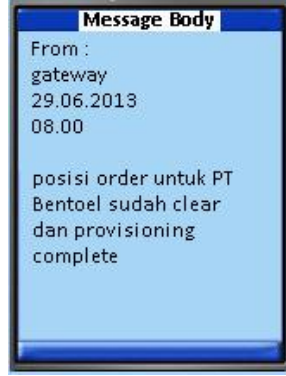

Gambar 24 Terima SMS

# **3. Hasil Pengujian**

Berikut adalah tabel hasil pengujian untuk SMS Gateway pada aplikasi monitoring order di Unit Enterprise PT Telkom Malang.

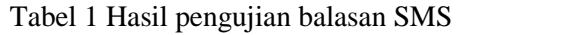

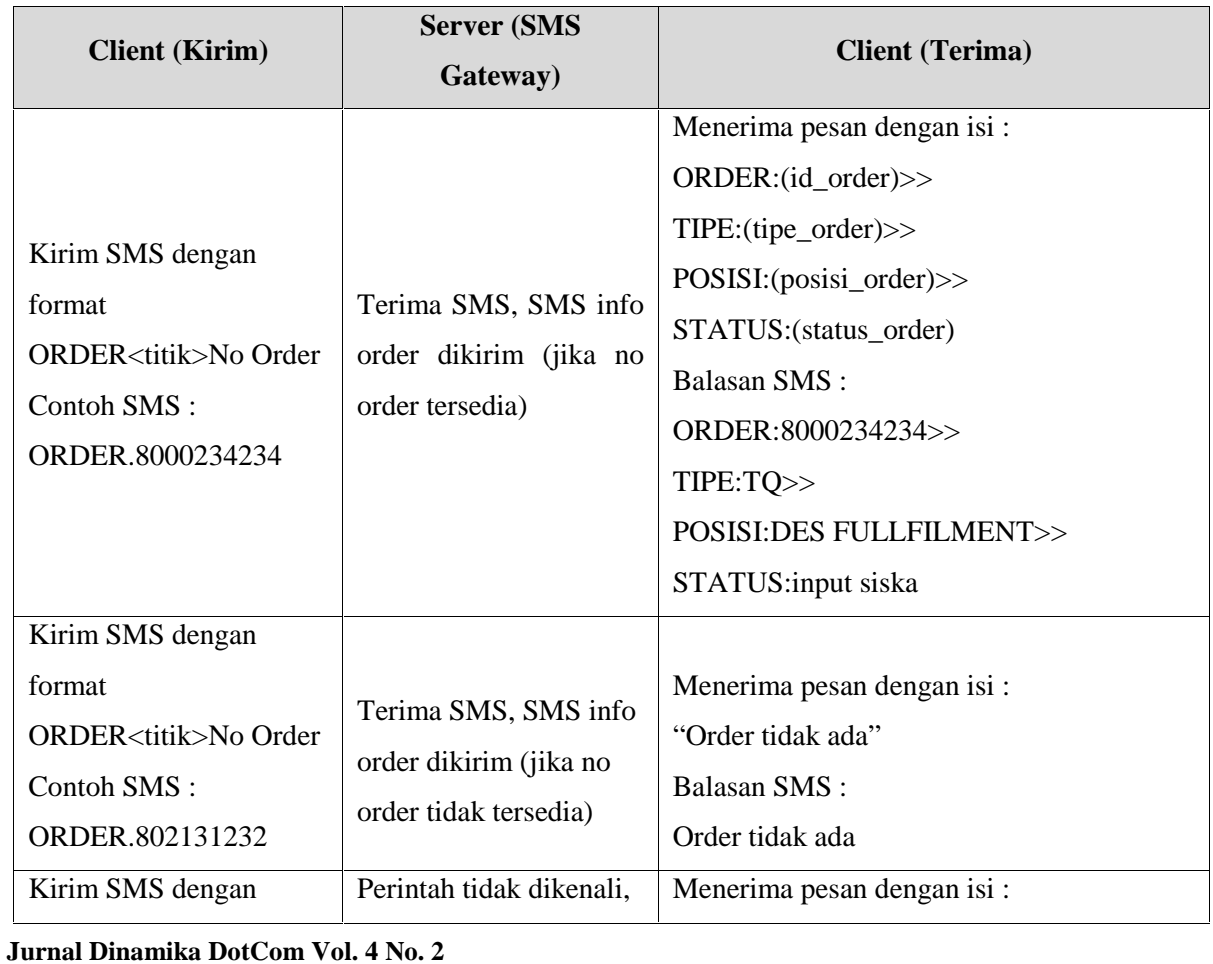

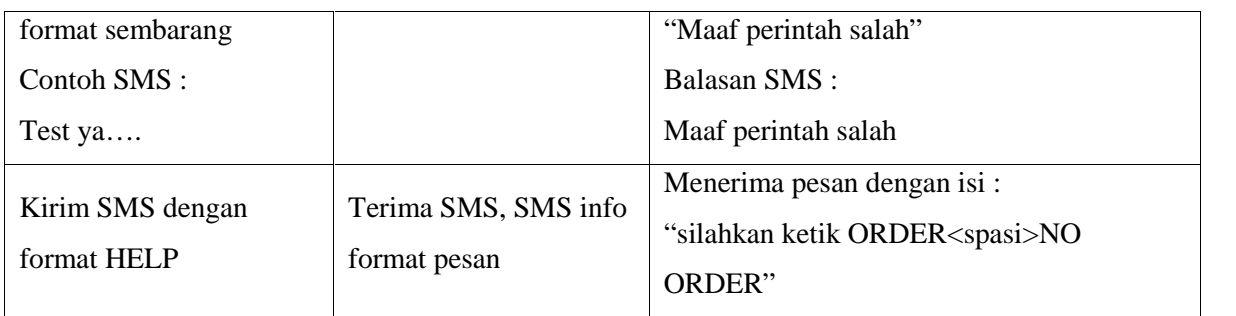

Sebelum dibuatnya sistem SMS Gateway ini, informasi yang didapat oleh *Account Manager* mengenai status order membutuhkan waktu yang tidak efisien. *Account Manager* menghubungi admin, harus datang ke kantor ataupun membuka laptop untuk akses ke jaringan prívate kantor dahulu. Dengan adanya sistem SMS Gateway ini, waktu yang diperlukan *Account Manager* untuk mendapatkan informasi lebih sedikit. Berikut hasil pengujian waktu pengiriman pesan pada tabel 2.

Tabel 2 Hasil pengujian waktu pengiriman

| Percobaan | <b>Jumlah</b> | Waktu Rata- |  |
|-----------|---------------|-------------|--|
|           | <b>SMS</b>    | rata        |  |
|           |               | 35 detik    |  |
|           |               | 52 detik    |  |
|           |               | 1 menit     |  |

#### **Kesimpulan**

Berdasarkan penelitian yang telah dilakukan , maka dapat diambil beberapa kesimpulan sebagai berikut :

a. Nomor Induk Karyawan (NIK) merupakan kunci primer yang bersifat unik. SMS permintaan atau *autoresponse* hanya dapat dilakukan dengan menggunakan nomor HP yang telah didaftarkan untuk masing-

**Jurnal Dinamika DotCom Vol. 4 No. 2**

masing NIK. Hal ini juga dimaksudkan untuk menjaga agar data order hanya dapat dilihat oleh *Account Manager* (AM).

- b. *Account Manager* (AM) dapat dengan mudah mendapatkan informasi mengenai jalannya *workorder*, sehingga jika terdapat kesulitan atau kendala yang membuat order berhenti AM dapat langsung mengeskalasi ke unit terkait karena info dari pesan yang masuk ke AM mengenai posisi order.
- c. Pekerjaan admin lebih efisien karena informasi order yang diminta oleh *Account Manager* akan terjawab otomatis oleh SMS Gateway.

# **DAFTAR PUSTAKA**

- A, Ramadhika. 2012. *SMS Gateway Menggunakan Gammu dan MySQL.* (http://www.ubaya.ac.id/ubaya/articles\_det ail/33/SMS-Gateway-menggunakan- Gammu-dan-MySQL.html tanggal 24 Juli 2012 jam 06.15).
- Fauzia, Astri. 2011. *Analisa dan Perancangan Aplikasi SMS Gateway untuk Nilai Siswa (Studi Kasus : SMA N 3 Yogyakarta).* (http://repository.amikom.ac.id/files/Publi kasi\_09.21\_.0419\_.PDF tanggal 10 November 2012 jam 13.13)
- Gunardy, Delfi. 2011. *Perancangan dan Implementasi Aplikasi Sistem Informasi Absensi di Institut Manajemen Telkom dengan Pelaporan Berbasis SMS*.

(http://repository.politekniktelkom.ac.id/Pr oyek%20Akhir/TK/PERANCANGAN%2 0DAN%20IMPLEMENTASI%20APLIK ASI%20SISTEM%20INFORMASI%20A BSENSI%20DI%20INSTITUT%20MAN AJEMEN%20TELKOM%20DENGAN%2 0PELAPORAN%20BERBASIS%20SMS. pdf tanggal 7 Agustus 2012 jam 13.15)

- IP, Rizky Fahrudin. 2008. *Sistem Informasi Monitoring Order Pelanggan Telepon Kabel Tidak Bergerak (Fixed wire line) Menggunakan Interface PHP dan MySQL di Unit Operasional Pelanggan Kandatel Malang,* Malang: Teknik Informatika STMIK PPKIA Pradnya Paramita.
- Kuncoro, Prima Agus. 2012. *Membangun Aplikasi SMS Gateway untuk Layanan Rental Mobil Abad Transport Menggunakan PHP.* (http://repository.amikom.ac.id/files/Publi kasi\_08.11.2225.pdf tanggal 10 November 2012 jam 13.21)
- Mahendra, Icha Ferry. 2011. Sistem *Peringatan Kejahatan Berbasis SMS Gateway.* (http://repository.amikom.ac.id/files/Publi kasi\_07.11.1628.pdf tanggal 16 Maret 2013 jam 16.02)